# Analyzing Potential Stormwater Management Projects in Charles County, MD Using Python

Sean Adkins Vista Design Inc.

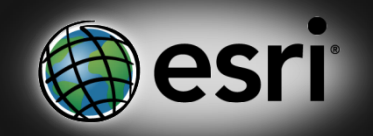

### A bit about me

- Vista Design Inc
- B.S. & M.S. from Salisbury University
- Currently live in Ocean City
- Environmentalist, Geographer & GIS Professional
- NOT a programmer

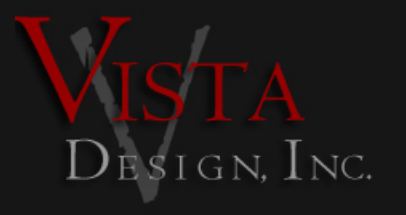

Sean Adkins Vista Design Inc.

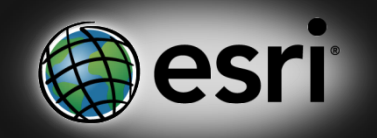

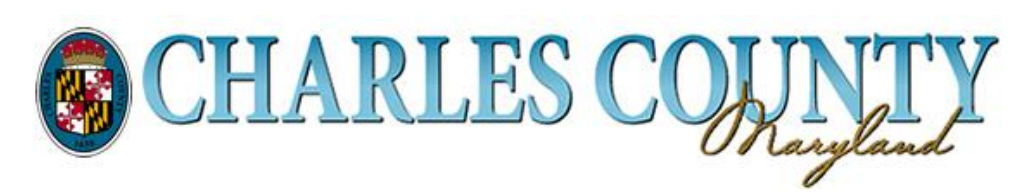

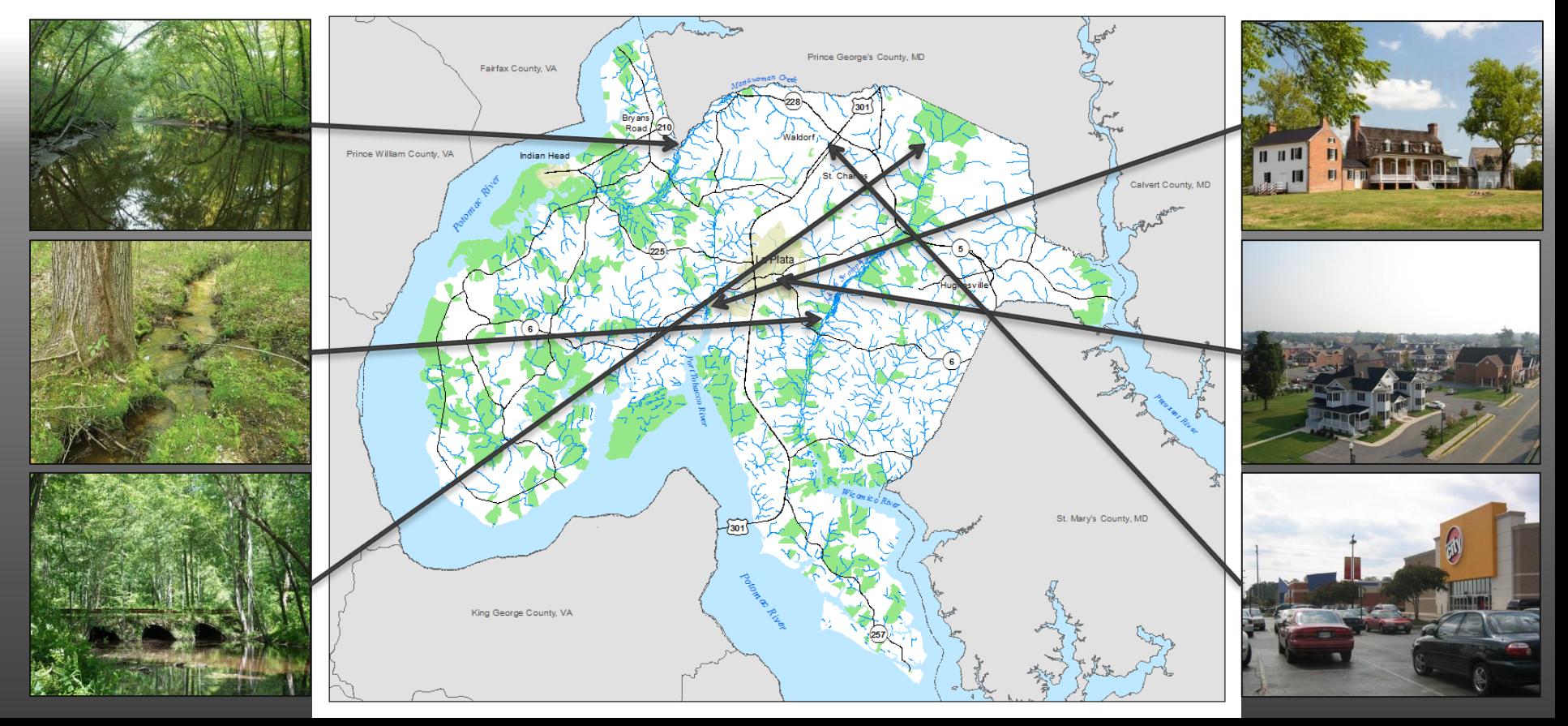

## NPDES

- Clean Water Act 1972
	- National Pollutant Discharge Elimination Program (NPDES)
	- Point sources of pollution
- Water Quality Act 1987
	- Municipal Separate Storm Sewer Systems (MS4)
	- Non-point sources of pollution
- Upon NPDES permit renewal, Maryland Department of Environment's 2012 Watershed Implementation Plan requires retrofitting 20% of previously developed but currently untreated impervious surfaces

## Water Quality Assessment

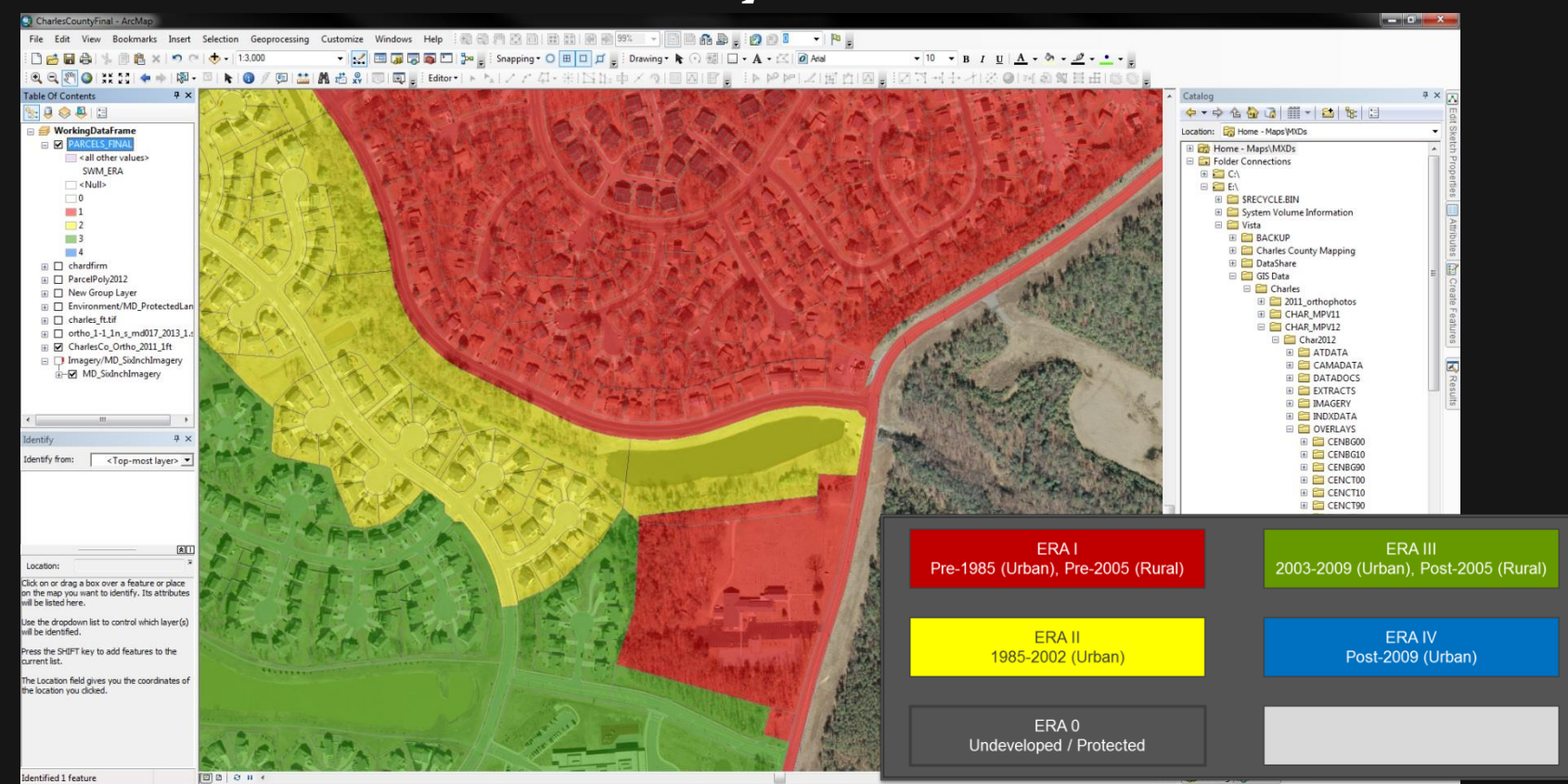

408838.698 102701.064 Meters

# Water Quality Projects

- Large amount of capital expenditure
- Time-consuming
- Environmental Benefits
- Local impacts

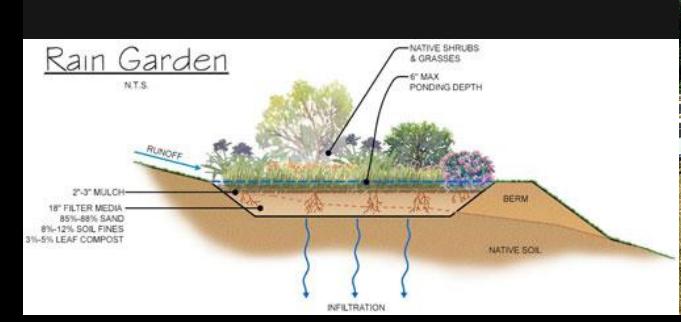

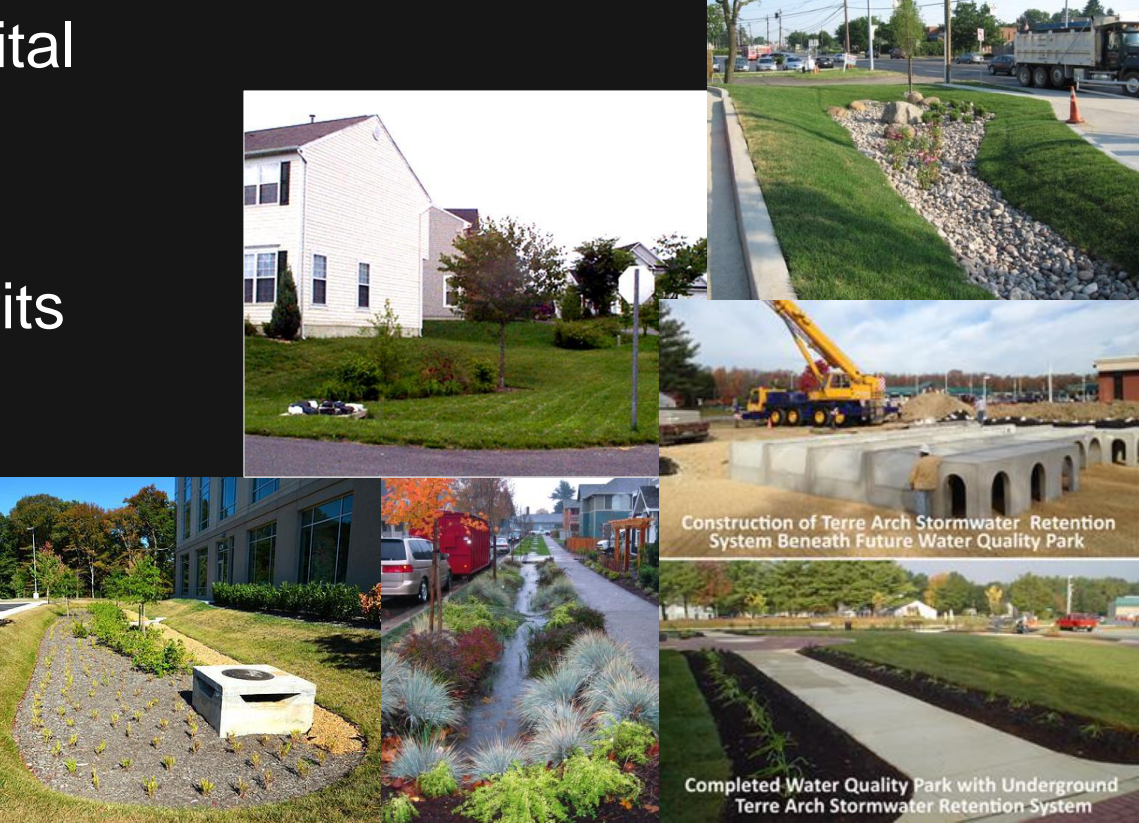

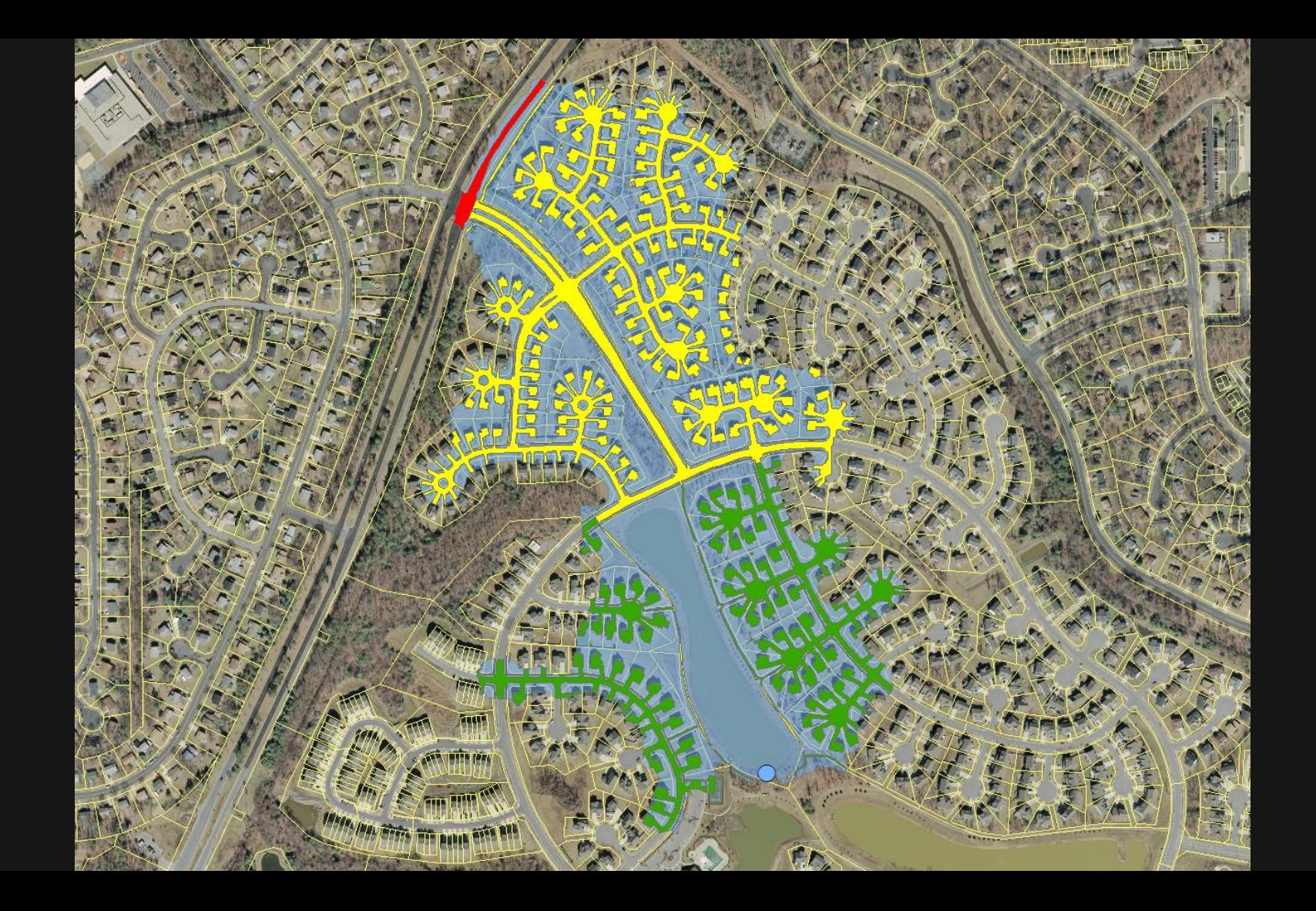

## Problem: Watershed Analysis

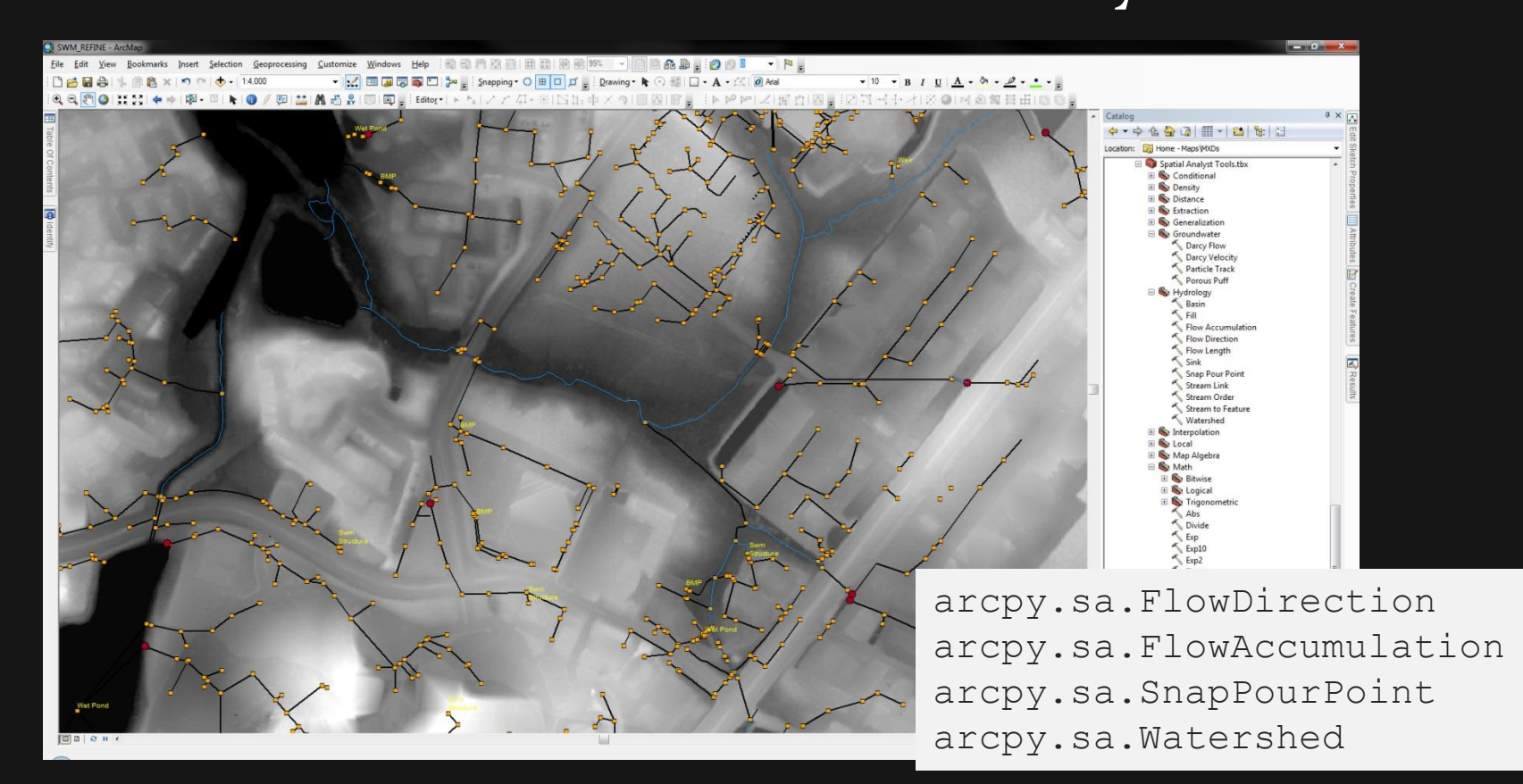

# Solution: ArcHydro

#### Laver Streams Map use Cartography and stream analysis Data source Government mapping and resource agencies Representation Edges and nodes for streams, polygons for lakes

#### Layer Hydrographic points Map use Gage stations on a network and features such as dams Data source Government mapping and resource agencies Representation Junctions, network flags, and points on a network

#### aver Drainage areas Map use Drainage areas estimate water flow into rivers Data source Derived from digital elevation models Representation Polygon with points at drainage outlets

#### Layer Hydrography

Map use The hydrographic layer in topographic maps Data source Mapped by government mapping agency Representation Point line polygon and annotation for water features

#### Layer Channels Map use Hydraulic analysis Data source Derived from surface model or land surveying Representation Cross sections and profiles along a river channel

#### Laver Surface terrain Map use Deriving streams and drainages

Data source Digital elevation models Representation TIN surface model or raster with elevations

Laver Rainfall response Map use Rainfall grid estimates flood or drought conditions Data source Derived from combining soil, vegetation, and land use Representation Polygon

Layer Digital orthophotography Map use Map background Data source Aerial photogrammetry and satellite collection Representation Raster

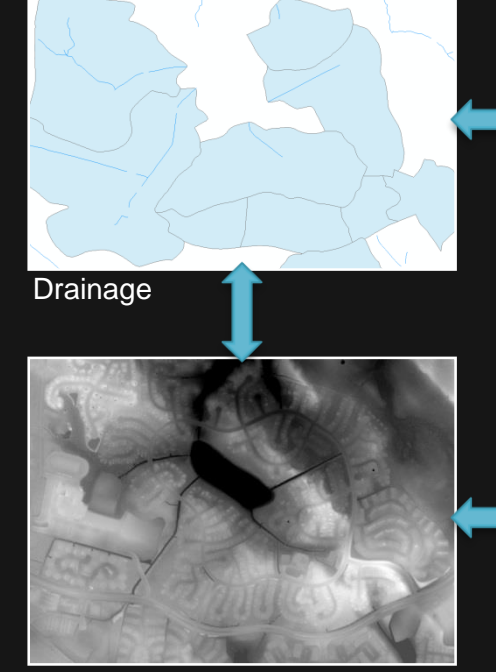

Topography

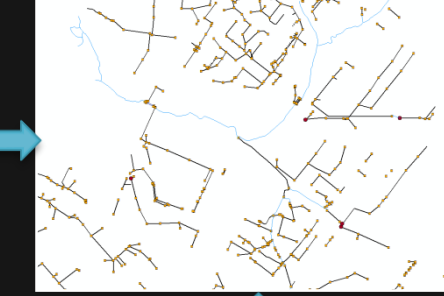

**Network** 

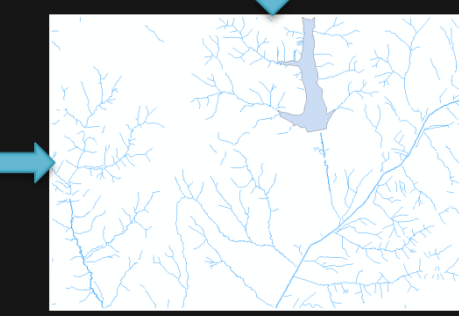

**Hydrography** 

### Problem: Time Constraints

- sa.Watershed
- RasterToPolygon conversion
- AddField\_management
- CalculateField management (x4)
- Merge management
- Dissolve\_management
- Clip\_analysis
- Dissolve\_management (x2)
- Intersect analysis
- AddField management (x2)
- CalculateField management (x2)
- Merge management
- AddField\_management
- SelectLayerByAttribute managment (x3)
- CalculateField management (x2)
- TableToDBASE\_conversion
- For each study point:
	- 25 geoprocessing functions.
	- Minimum of 23 minutes per point to perform preliminary watershed analysis.
	- Assuming 190 study points, it would take at least 73 hours to complete this analysis.
	- Imperfect analysis methodology (human error).

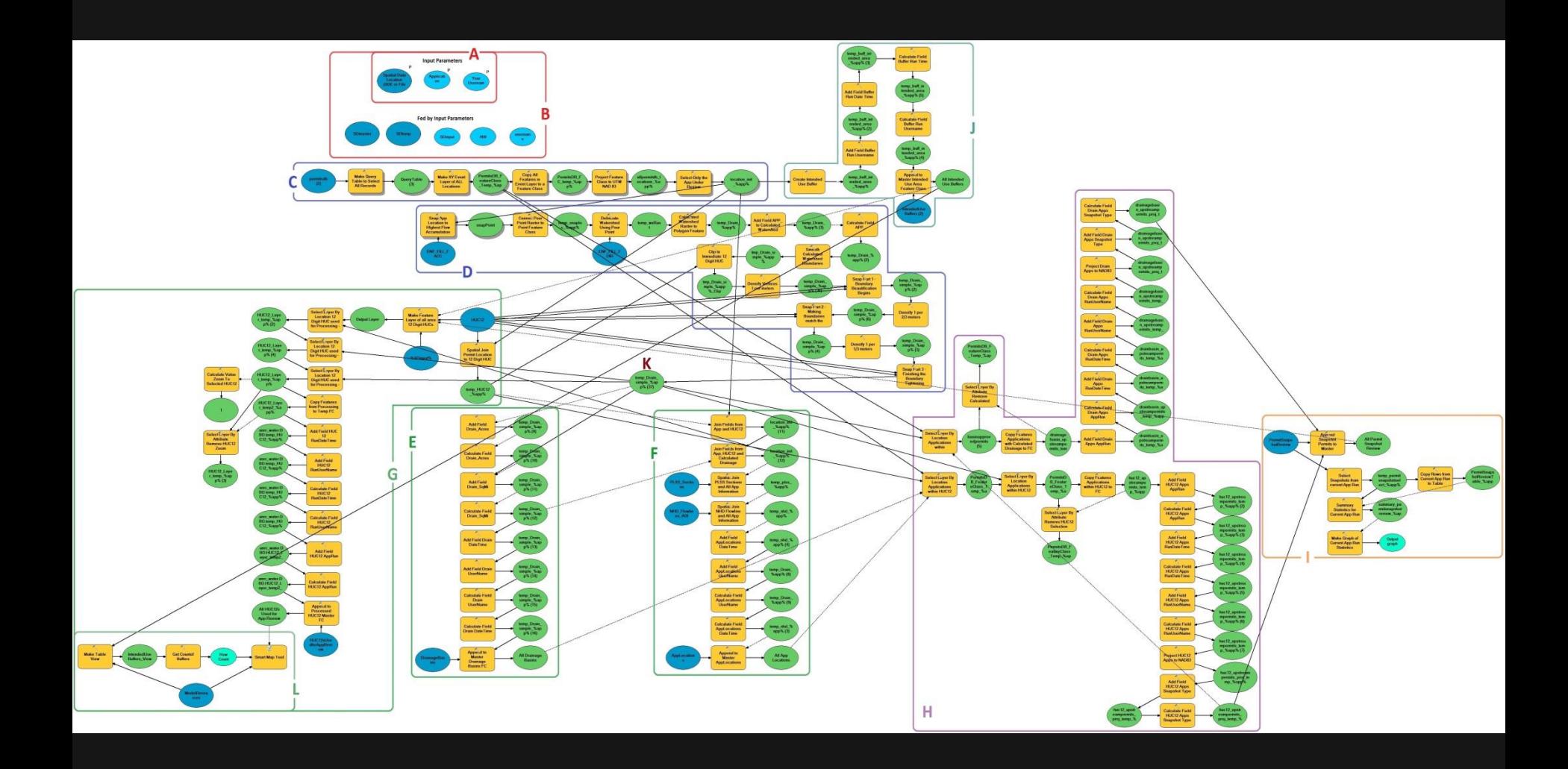

# Problem: Flexibility & Extensibility

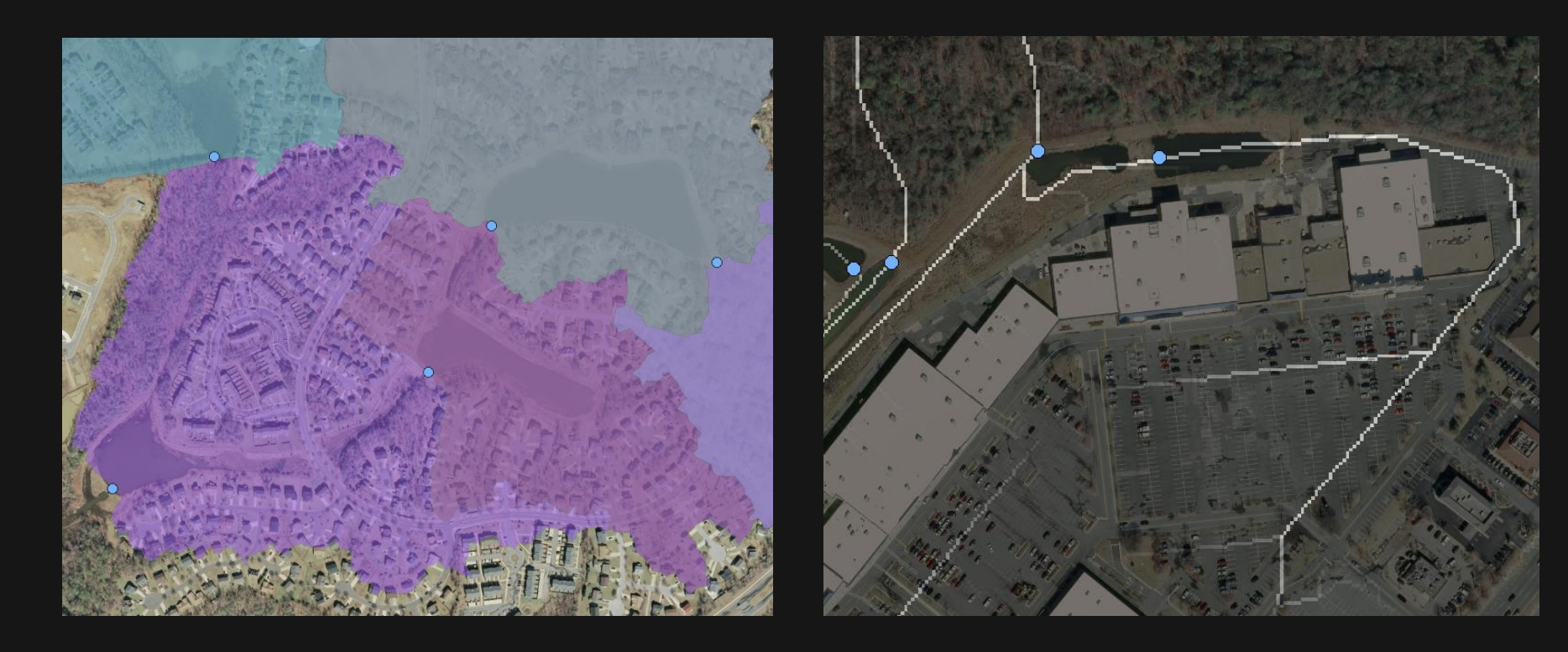

# Solution: Python Scripiting

- arcpy.da.SearchCursor
- arcpy.Intersect analysis([ Imperv Merged, tempParcelER A], outputScratch + " $x$ " + str(row.Name) + ".shp",  $"ALL"$ )

- import glob
- import xlrd
- import time

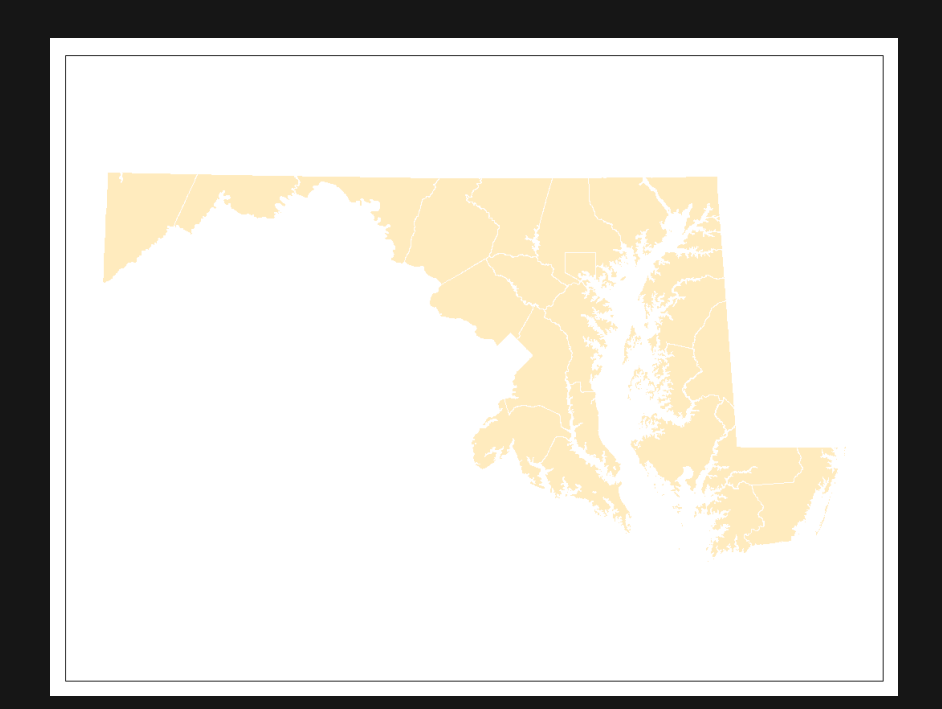

- #Set up environments and directories
- print "\*\*\*Starting Script!\*\*\*"
- import os
- import arcpy
- import glob
- import time
- arcpy.CheckOutExtension("spatial")
- import arcpy.sa
- print "Imports complete."
- ###Change featName to change subdirectory folder###

#### • *featName = "county"*

- $\arctan$ ,  $\arctan$  =  $C:\Ues\ds\$ ,  $\arcsin$  + featName + "\\outputs"
- arcpy.env.scratchWorkspace = "C:\\Users\\sadkins\\Documents\\ArcGIS\\" + featName + "\\scratch"
- outputScratch = "C:\\Users\\sadkins\\Documents\\ArcGIS\\" + featName + "\\scratch\\"
- outputFolder = "C:\\Users\\sadkins\\Documents\\ArcGIS\\" + featName + "\\outputs\\"
- out w Merged = "merged\\w mergedWatersheds.shp"
- scratch\_Merged = "w\_mergedWatersheds.shp"
- print "Workspaces setup."
- arcpy.env.overwriteOutput = True
- arcpy.env.outputCoordinateSystem = arcpy.SpatialReference(102685)
- flowDir = "C:\\Users\\sadkins\\Documents\\ArcGIS\\inputs\\dir"
- ###Change pointInput to change input points###
- pointInput = "C:\\Users\\sadkins\\Documents\\ArcGIS\\" + featName + "\\countyPoint.shp"
- print "Inputs received."

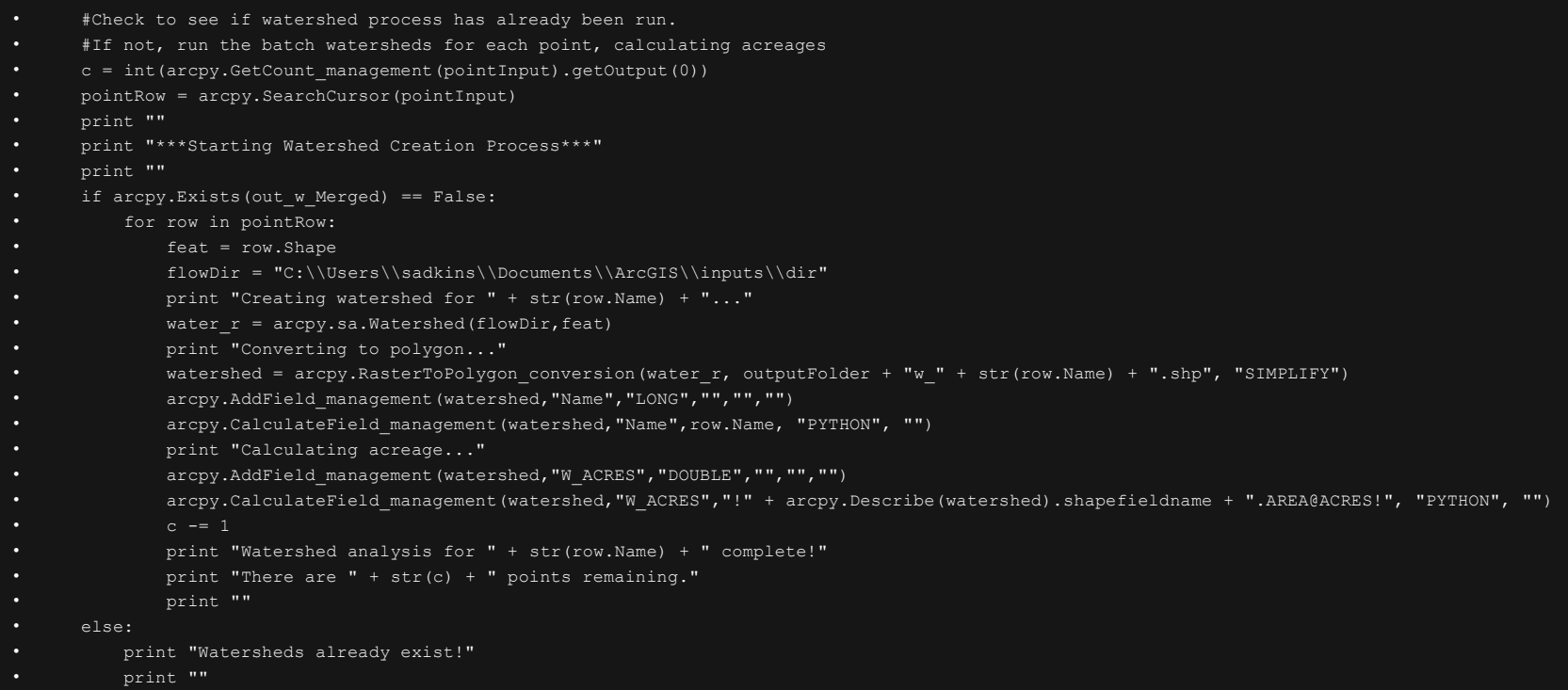

- #Verify and prepare environments and directories
- print "\*\*\*All watersheds have been created.\*\*\*"
- print ""
- $\bullet$  arcpy.env.workspace = "C:\\Users\\sadkins\\Documents\\ArcGIS\\" + featName + "\\outputs"
- arcpy.env.scratchWorkspace = "C:\\Users\\sadkins\\Documents\\ArcGIS\\" + featName + "\\scratch"
- outputScratch = "C:\\Users\\sadkins\\Documents\\ArcGIS\\" + featName + "\\scratch\\"
- outputFolder = "C:\\Users\\sadkins\\Documents\\ArcGIS\\" + featName + "\\outputs\\"
- ParcelsFinal = "C:\\Users\\sadkins\\Documents\\ArcGIS\\inputs\\ParcelsFINAL.shp"
- Imperv Merged = "C:\\Users\\sadkins\\Documents\\ArcGIS\\inputs\\Imperv Merged.shp"
- flist = arcpy.ListFeatureClasses()
- print "Merging watersheds..."
- print ""
- #Check to see if watersheds have already been merged. If not, merge them and dissolve by Name.
- if arcpy.Exists(outputFolder + out w Merged) == False:
- tempMerge = arcpy.Merge management(flist, outputScratch + scratch Merged)
- mergeSHP = arcpy.Dissolve management(tempMerge,outputFolder + out w Merged,"Name","W ACRES SUM","MULTI\_PART","DISSOLVE\_LINES")
- print "\*\*\*All watersheds have been merged!\*\*\*"
- else:
- $mergesHP = outputFolder + out$  w Merged
- print "Merged watersheds already exist!"
- print ""

- #Run the impervious surface assessment (by ERA) for each watershed, calculating acreages for each.
- f = int(arcpy.GetCount\_management(mergeSHP).getOutput(0))
- polyRow = arcpy.SearchCursor(mergeSHP)
- print ""
- print "\*\*\*Starting Impervious Surface Assessment\*\*\*"
- print ""
- for row in polyRow:
- feat = row.Shape
- print "Clipping & dissolving parcels..."
- tempParcelClip = arcpy.Clip\_analysis(ParcelsFinal,feat,outputScratch + "p\_" + str(row.Name) + ".shp")
- tempParcelERA = arcpy.Dissolve\_management(tempParcelClip, outputScratch + "d\_" + str(row.Name) + ".shp", "SWM\_ERA", "", "MULTI\_PART", "DISSOLVE\_LINES")
- print "Intersecting & dissolving impervious surfaces..."
- tempIntersect = arcpy.Intersect\_analysis([Imperv\_Merged,tempParcelERA], outputScratch + "x\_" + str(row.Name) + ".shp", "ALL")
- ImpervERA = arcpy.Dissolve management(tempIntersect, outputFolder + "i\_" + str(row.Name) + ".shp", "SWM\_ERA", "", "MULTI\_PART",
	- "DISSOLVE\_LINES")
- arcpy.AddField\_management(ImpervERA,"Name","LONG","","","")
- arcpy.CalculateField\_management(ImpervERA,"Name",row.Name, "PYTHON", "")
- print "Calculating acreage..."
- arcpy.AddField\_management(ImpervERA, "I\_ACRES", "DOUBLE", "", "", "")
- arcpy.CalculateField\_management(ImpervERA, "I\_ACRES", "!" + arcpy.Describe(ImpervERA).shapefieldname + ".AREA@ACRES!", "PYTHON", "")
- f  $-1$

•

- print "Impervious Surface Assessment for " + str(row.Name) + " complete!"
- print "There are " + str(f) + " watersheds remaining."
- print ""

- #Merge all feature classes (including watersheds) and export table for use in excel.
- $\arctan$ ,  $\arctan$  =  $C:\Ues\ds\$ ,  $\arcsin$  + featName + "\\outputs"
- flist = arcpy.ListFeatureClasses()
- finalMerge = arcpy.Merge management(flist, outputFolder + "merged\\all Merged.shp")
- arcpy.AddField management(finalMerge, "CALC ACRES", "DOUBLE", "", "", "")
- print "Merged watershed polygon is found in " + str(finalMerge) + "."
- #Make table view and calculate impervious acres based on 1", 1/2" and 0" treatment levels
- tableView = arcpy.MakeTableView management(finalMerge, "table View")
- arcpy.SelectLayerByAttribute management(tableView,"NEW SELECTION", ' "SWM\_ERA" = 1 ')
- arcpy.CalculateField\_management(tableView,"CALC\_ACRES",'!I\_ACRES!',"PYTHON","")
- arcpy.SelectLayerByAttribute management(tableView,"NEW\_SELECTION", ' "SWM\_ERA" = 2 ')
- arcpy.CalculateField\_management(tableView,"CALC\_ACRES",'!I\_ACRES! / 2',"PYTHON","")
- arcpy.SelectLayerByAttribute management(tableView, "CLEAR SELECTION")
- arcpy.TableToDBASE conversion(tableView,outputFolder + "merged\\")
- print "Watershed analysis table is found in " + outputFolder + "merged\\."

- #Delete files in the scratch folder.
- time.sleep(120)
- print ""
- print "Cleaning up scratch folder..."
- outputScratchFolder = "C:\\Users\\sadkins\\Documents\\ArcGIS\\" + featName + "\\scratch"
- for the\_file in os.listdir(outputScratchFolder):
- file\_path = os.path.join(outputScratchFolder, the\_file)
- try:
- if os.path.isFile(file\_path):
- os.unlink(file\_path)
- except Exception, e:
- print e
- $files = glob.glob(outputScratchFolder)$
- try:
- for f in files:
- os.remove(f)
- except Exception, e:
- print e
- print "Scratch folder cleaned up!"
- print ""
- print "\*\*\*Watershed Analysis complete!!!\*\*\*"
- print ""
- print "Shutting down..."
- time.sleep(60)
- #Shutdown the computer once complete.
- import subprocess
- subprocess.call(["shutdown.exe","-f", "-s"])

Charles County, MD **Results** (Bryans Road)

#### Watershed = **433.05 ac** (Untreated) Impervious = **37.75 ac**

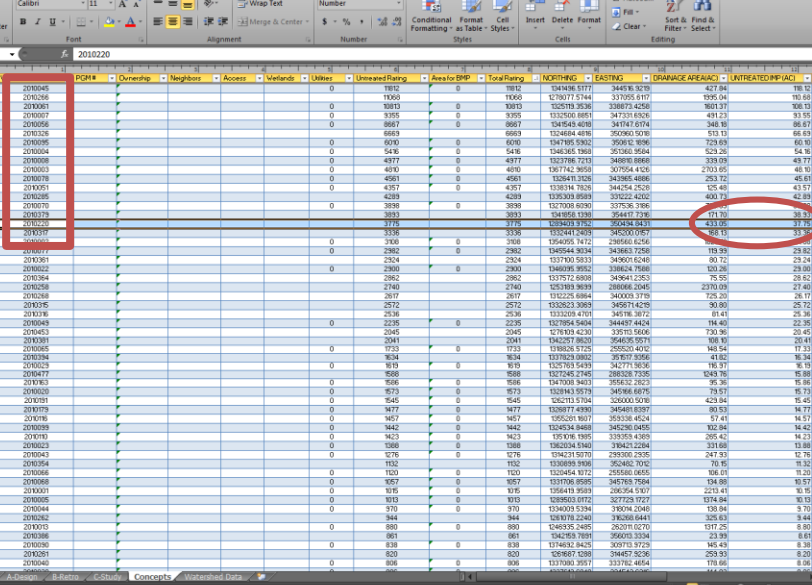

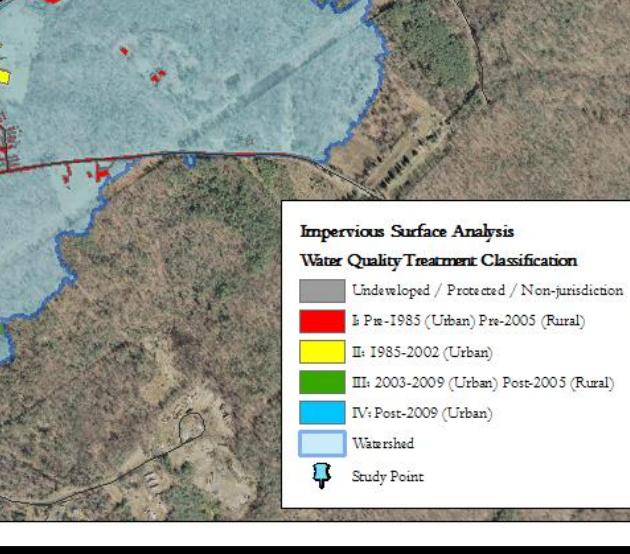

Charles County, MD Watershed Study Point #2010045 (Henry Ford Circle)

#### Watershed = **427.84 ac** (Untreated) Impervious = **118.12 ac**

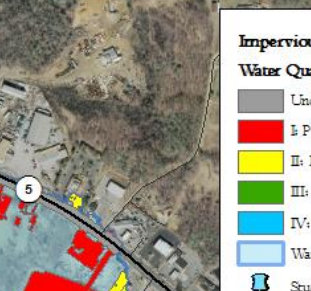

**Impervious Surface Analysis** Water Quality Treatment Classification Undeveloped / Protected / Non-jurisdiction I Pm-1985 (Urban) Pre-2005 (Rural) II: 1985-2002 (Urban) II: 2003-2009 (Urban) Post-2005 (Rural) IV: Post-2009 (Urban) Watershed Study Point

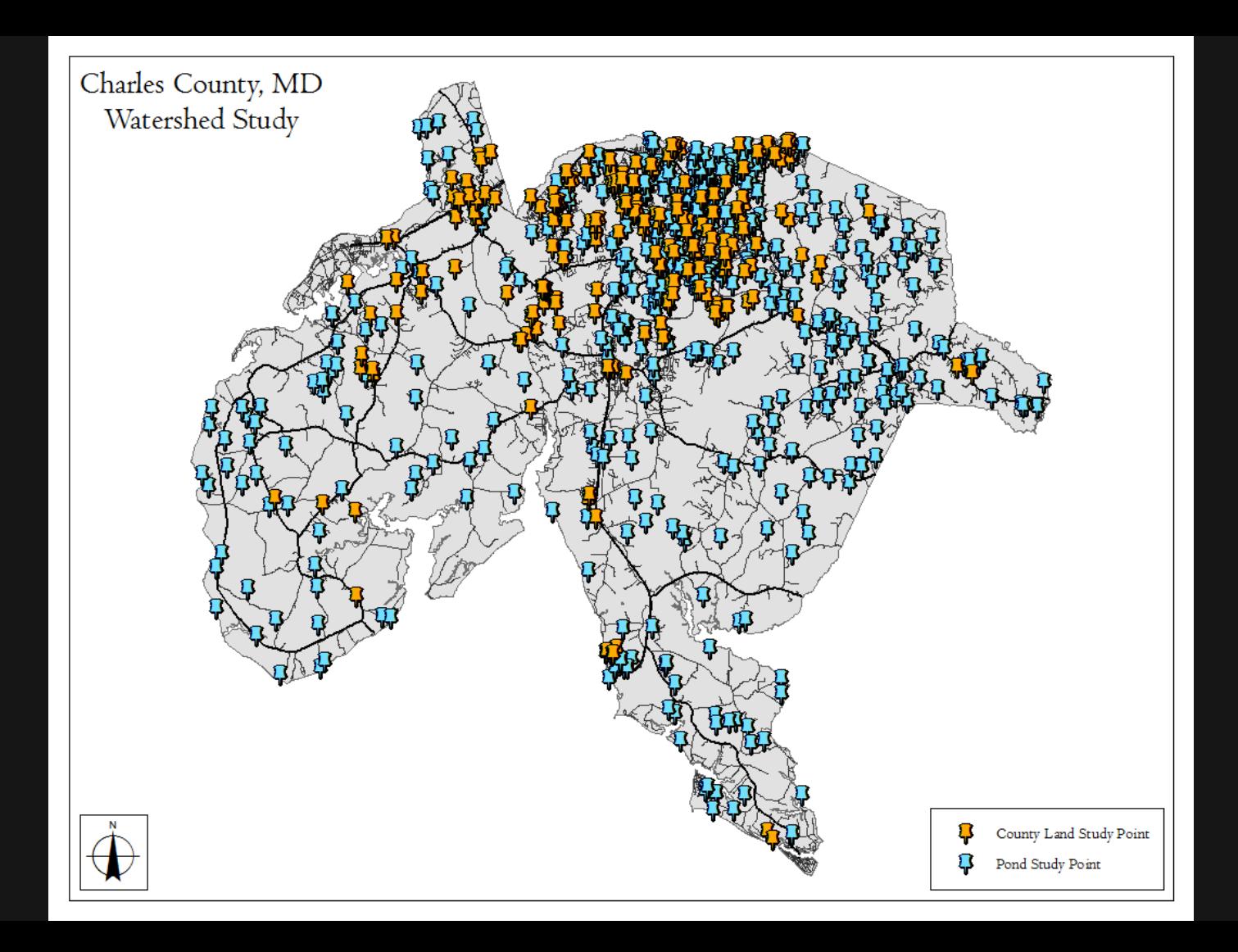

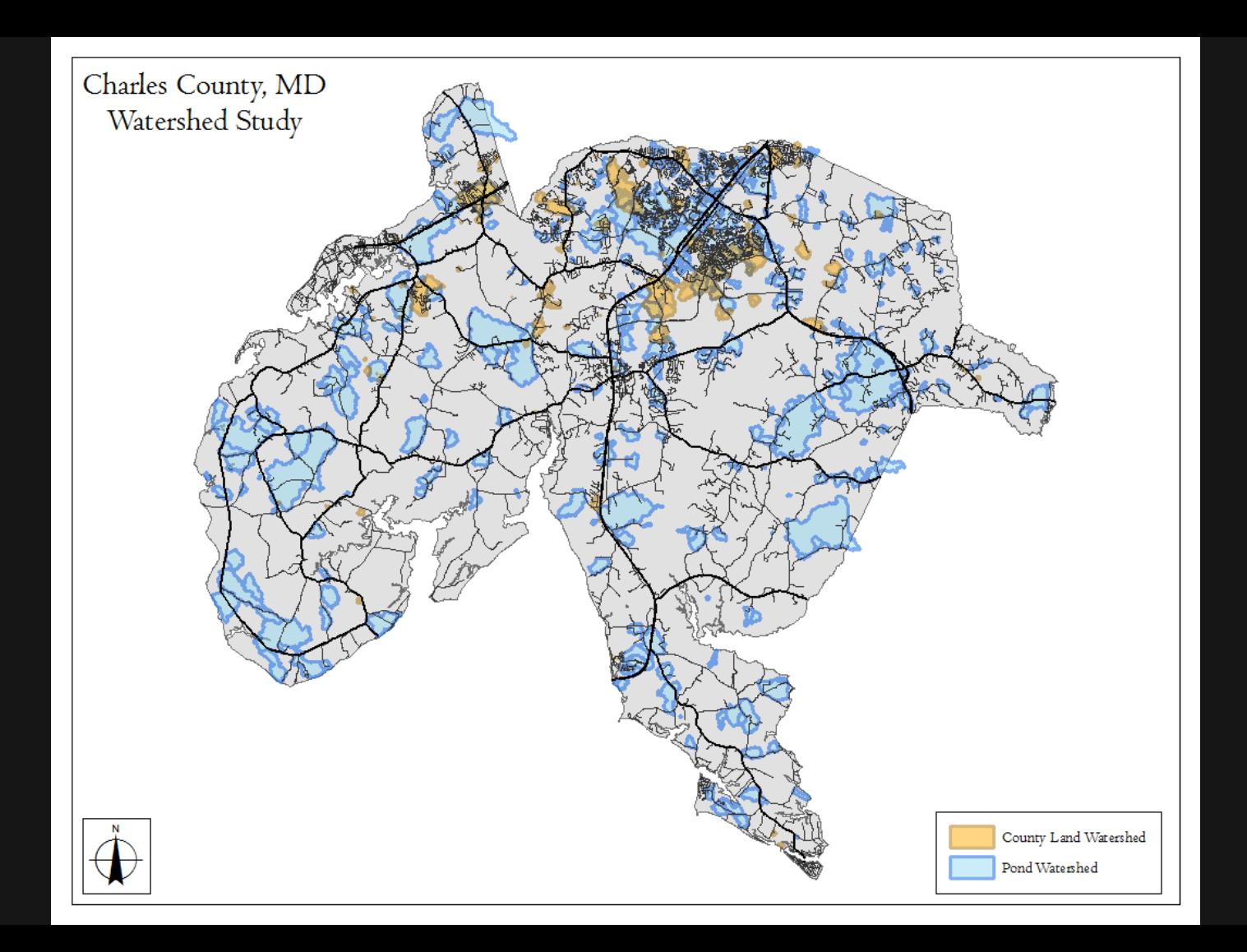

## Conclusion

- Time Savings
- Accuracy
- High Quality Analysis
- Save client \$\$
- Applicable to any jurisdiction

### Future?

- Higher resolution LiDAR data
- More complete LiDAR dataset
- More complete SWM network
- Cleaner code & pivot table functionality
- Help other jurisdictions with their MS4

### Questions?

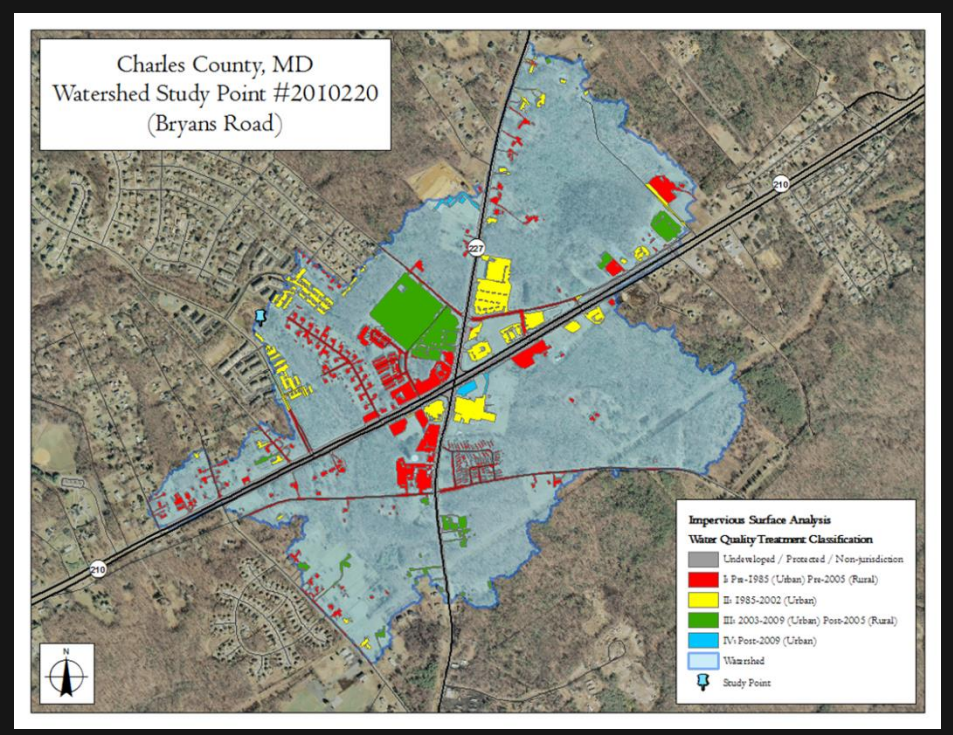

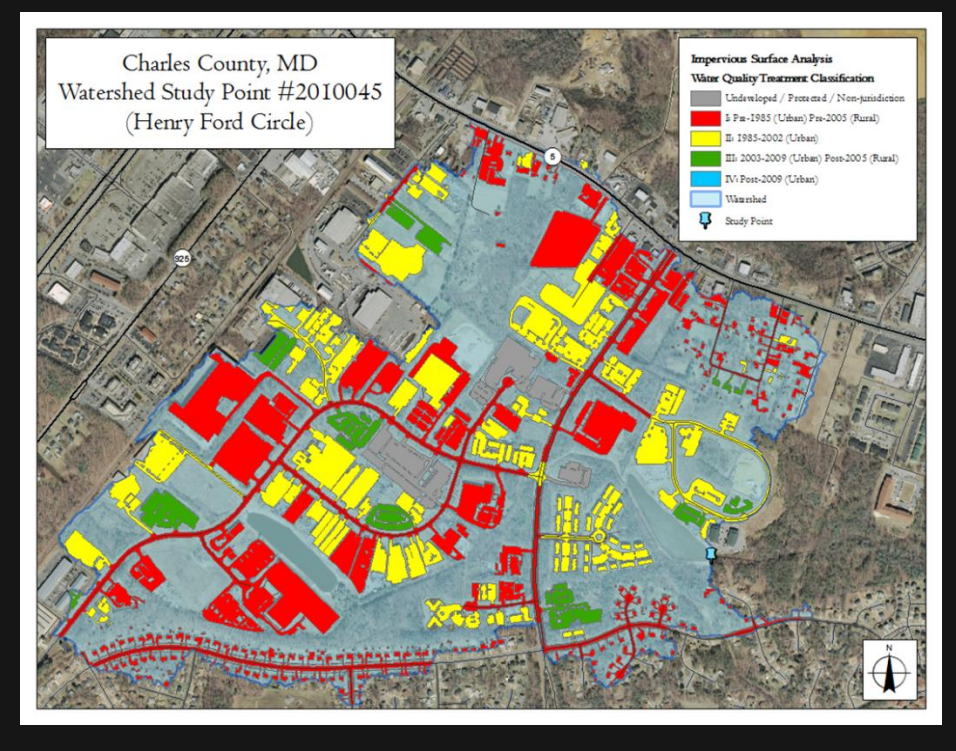

# vistadesigninc.com

# bit.ly/1xe5aao